# **PharmaSUG Paper DV-113 A Dynamic Data Visualization Report for Efficacy Endpoints of Early Oncology Study**

Lily Zhang, Yixin Ren, Huei-Ling Chen Merck & Co., Inc., Kenilworth, NJ, USA

## **ABSTRACT**

In early oncology studies with solid tumors, efficacy analysis usually focuses on tumor size change and the best overall response of the drug treatment effect. Clinical clinicians and statisticians analyze the drug effect based on the summarized results and individual patient-level analyses. When they have questions on certain data points, they prefer more detailed individual patient data to understand the data better. The clinical programmers often work with the clinicians and statisticians in the data research effort by providing requested data. This paper presents a macro tool that creates a dynamic visualization specifically for oncology studies with solid tumors to avoid repeated programming efforts to answer requests from clinicians and statisticians. This macro tool connects the patient's solid tumor size, response, and any critical events in the study to produce patient-level listing worksheets in excel file format. This report is well received by clinicians, statisticians, and programmers due to significantly reduced communication and coding time. This paper will discuss the details of this tool and the key syntax.

## **KEYWORDS**

Early Oncology, Solid Tumor, RECIST 1.1, iRECIST, Dynamic Report, ODS TAGSETS EXCELXP, Hyperlink

## **INTRODUCTION**

The efficacy analysis of oncology studies involves various endpoints from multiple domains, such as TU, TR, and RS. These endpoints' results and the date-time variables from multiple domains that we need to carefully evaluate to ensure efficacy data consistency. This paper provides a dynamic visualization specifically for solid tumors in early oncology studies. The report presents each patient's solid tumor evaluation results and any related important events in the study.

RECIST (Response Evaluation Criteria in Solid Tumours) 1.1 and iRECIST are well-established in oncology solid tumor clinical trials, and we already have the standardized data collection and SDTM data domains.

There are three related domains for tumor assessment and disease response: Tumor Identification (TU), Tumor Results (TR), and Disease Response (RS). The detailed introduction of these domains is in section 6.3 Findings of *CDISC SDTM Implementation Guide Version 3.2*.

### TU: Tumor Identification

The TU domain represents the basic data for every individual tumor identified, existing or new. Under the RECIST criteria for solid tumors, the tumor lesions are classified as the target lesions, non-target lesions, and new lesions. Each identified tumor has a tumor ID in variable TULNKID, and the label of this variable is 'Link ID'. This variable is the key that connects the data in the TR domain. Tumor lesions are evaluated repeatedly at scheduled visits and potential non-scheduled visits such as discontinuation visits.

#### TU - Examples for Tumor Identification Domain Model

TU Example 1

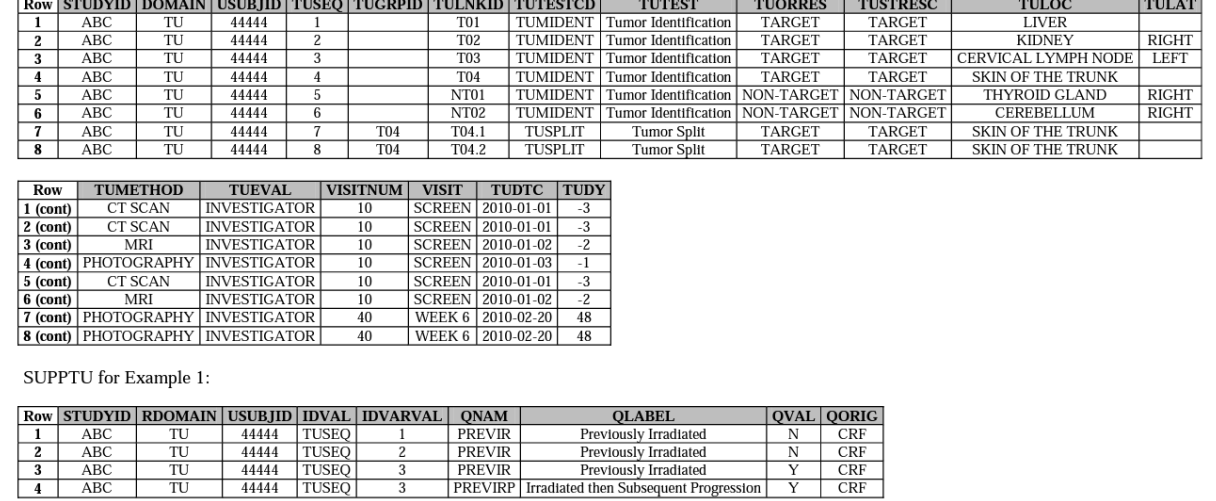

© 2013 Clinical Data Interchange Standards Consortium, Inc. All rights reserved Final

TU TR and RS - Page 6<br>November 26, 2013

**Display 1: TU Example 1 from "***CDISC SDTM Implementation Guide Version 3.2"*

#### TR: Tumor Results

The TR domain represents the evaluation result of each tumor lesion identified in the TU domain. The result is either in quantitative measurements or qualitative assessments of the tumors. The target lesion size must be measurable and thus would be represented quantitatively.

| <b>TR</b> Example 1                                                                                                    |                |                |                             |                |                |  |                 |                  |                 |                                                   |                     |                |                                       |                   |                |
|----------------------------------------------------------------------------------------------------|----------------|----------------|-----------------------------|----------------|----------------|--|-----------------|------------------|-----------------|---------------------------------------------------|---------------------|----------------|---------------------------------------|-------------------|----------------|
| <b>Row</b>                                                                                                    | <b>STUDYID</b> |                | <b>DOMAIN USUBJID TRSEQ</b> |                | <b>TRGRPID</b> |  | <b>TRLNKGRP</b> | <b>TRLNKID</b>   | <b>TRTESTCD</b> |                                                   | <b>TRTEST</b>       |                | <b>TRORRES</b>                        | <b>TRORRESU</b>   |                |
|                                                                                                    | ABC            | <b>TR</b>      | 44444                       |                | <b>TARGET</b>  |  | A1              | T <sub>0</sub> 1 | <b>DIAMETER</b> | Diameter                                          |                     |                | 17                                    |                   | mm             |
| $\overline{2}$                                                                                                    | <b>ABC</b>     | TR             | 44444                       | $\overline{c}$ | <b>TARGET</b>  |  | A1              | T <sub>02</sub>  | <b>DIAMETER</b> |                                                   | Diameter            |                | 16                                    | mm                |                |
| 3                                                                                                    | ABC            | <b>TR</b>      | 44444                       | 3              | <b>TARGET</b>  |  | A1              | <b>T03</b>       | <b>DIAMETER</b> |                                                   | Diameter            |                | 15                                    | mm                |                |
| $\overline{4}$                                                                                                    | ABC            | <b>TR</b>      | 44444                       |                | <b>TARGET</b>  |  | A1              | T <sub>04</sub>  | <b>DIAMETER</b> |                                                   | Diameter            |                |                                       | 14                |                |
| 5                                                                                                    | ABC            | TR             | 44444                       | 5              | <b>TARGET</b>  |  | A1              |                  | <b>SUMDIAM</b>  |                                                   | Sum of Diameter     |                | 62                                    |                   | mm             |
| 6                                                                                                    | <b>ABC</b>     | TR             | 44444                       | 6              | <b>TARGET</b>  |  | A1              |                  |                 | SUMNLNLD   Sum Diameters of Non Lymph Node Tumors |                     |                | 47                                    |                   | mm             |
| $\overline{7}$                                                                                                    | ABC            | TR             | 44444                       |                | NON-TARGET     |  | A1              | NT <sub>01</sub> | <b>TUMSTATE</b> |                                                   | <b>Tumor State</b>  |                | PRESENT                               |                   |                |
| 8                                                                                                    | ABC            | <b>TR</b>      | 44444                       | 8              | NON-TARGET     |  | A1              | NT <sub>02</sub> | <b>TUMSTATE</b> |                                                   | <b>Tumor State</b>  |                |                                       | <b>PRESENT</b>    |                |
| 9                                                                                                    | ABC            | <b>TR</b>      | 44444                       | 9              | <b>TARGET</b>  |  | A2              | <b>T01</b>       | <b>DIAMETER</b> |                                                   | Diameter            |                |                                       |                   | mm             |
| 10                                                                                                    | ABC            | <b>TR</b>      | 44444                       | 10             | <b>TARGET</b>  |  | A2              | T02              | <b>DIAMETER</b> | Diameter                                          |                     |                | <b>TOO SMALL TO</b><br><b>MEASURE</b> |                   | mm             |
| 11                                                                                                    | ABC            | <b>TR</b>      | 44444                       | 11             | <b>TARGET</b>  |  | A2              | <b>T03</b>       | <b>DIAMETER</b> |                                                   | Diameter            |                | 12                                    |                   | mm             |
| 12                                                                                                    | <b>ABC</b>     | <b>TR</b>      | 44444                       | 12             | <b>TARGET</b>  |  | A2              | T <sub>04</sub>  | <b>DIAMETER</b> |                                                   | Diameter            |                |                                       |                   |                |
| 13                                                                                                    | ABC            | TR             | 44444                       | 13             | <b>TARGET</b>  |  | A2              | T04.1            | <b>DIAMETER</b> |                                                   | Diameter            |                |                                       | 6                 | mm             |
| $\overline{14}$                                                                                                    | ABC            | <b>TR</b>      | 44444                       | 14             | <b>TARGET</b>  |  | A2              | T04.2            | <b>DIAMETER</b> |                                                   | Diameter            | $\overline{7}$ |                                       | mm                |                |
| <b>TRSTRESU TRSTAT</b><br><b>VISITNUM</b><br><b>VISIT</b><br><b>TRSTRESC</b><br><b>TRSTRESN</b><br><b>TRMETHOD</b><br><b>TREVAL</b><br><b>TRDTC</b><br><b>TRDY</b><br>Row<br><b>TRREASND</b> |                |                |                             |                |                |  |                 |                  |                 |                                                   |                     |                |                                       |                   |                |
| 1 (cont)                                                                                                    |                | 17             |                             |                | mm             |  |                 | <b>CT SCAN</b>   |                 | <b>INVESTIGATOR</b>                               |                     | 10             | <b>SCREEN</b>                         | 2010-01-01        | $-3$           |
| $2$ (cont)                                                                                                    |                | 16             | 17<br>16                    |                | mm             |  |                 |                  | <b>CT SCAN</b>  |                                                   | <b>INVESTIGATOR</b> | 10             | <b>SCREEN</b>                         | 2010-01-01        | $-3$           |
| 3 (cont)                                                                                                    |                | 15             | 15                          |                | mm             |  |                 |                  | MRI             |                                                   | <b>INVESTIGATOR</b> | 10             | <b>SCREEN</b>                         | 2010-01-02        | $-2$           |
| 4 (cont)                                                                                                    |                | 14             | 14                          |                | mm             |  |                 |                  | PHOTOGRAPHY     |                                                   | <b>INVESTIGATOR</b> | 10<br>10       | <b>SCREEN</b>                         | 2010-01-03        | $-1$           |
| $5$ (cont)                                                                                                    |                | 62             | 62                          |                | mm             |  |                 |                  |                 |                                                   | <b>INVESTIGATOR</b> |                | <b>SCREEN</b>                         |                   |                |
| 6 (cont)                                                                                                    |                | 47             | 47                          |                | mm             |  |                 |                  |                 |                                                   | <b>INVESTIGATOR</b> |                | <b>SCREEN</b>                         |                   |                |
| 7 (cont)                                                                                                    |                | <b>PRESENT</b> |                             |                |                |  |                 |                  | <b>CT SCAN</b>  |                                                   | <b>INVESTICATOR</b> | 10             |                                       | SCREEN 2010-01-01 | $\overline{3}$ |

**Display 2: TR Example 1 from "***CDISC SDTM Implementation Guide Version 3.2"*

#### RS: Disease Response

The RS domain represents the response results reported based on the data in the TR domain. At each visit, the sum of all target lesion sizes is calculated and compared with the baseline and nadir (the smallest sum before this visit). The response evaluation in each visit is summarized in the RS domain.

### RS - Examples for Disease Response Domain Model

RS Example 1

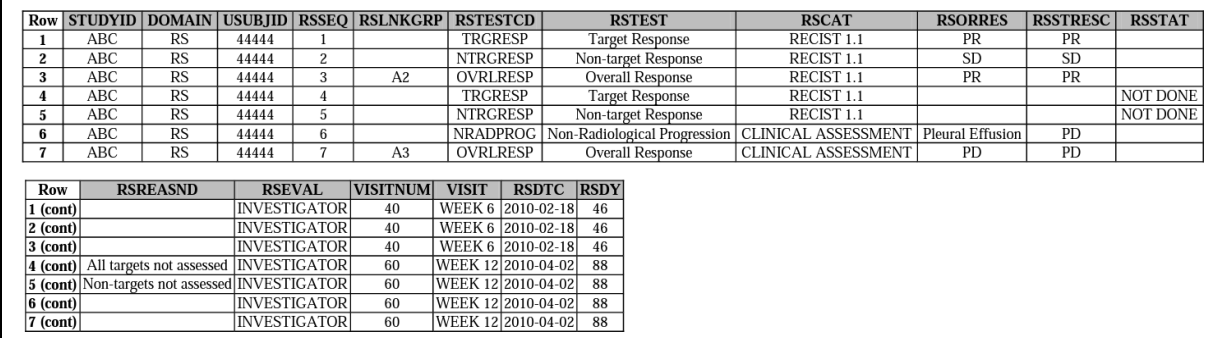

**Display 3: RS Example 1 from ""***CDISC SDTM Implementation Guide Version 3.2""*

## **SOME INTERESTED SCENARIOS**

It is important to cross-check the SDTM domains to ensure the following issues won't happen.

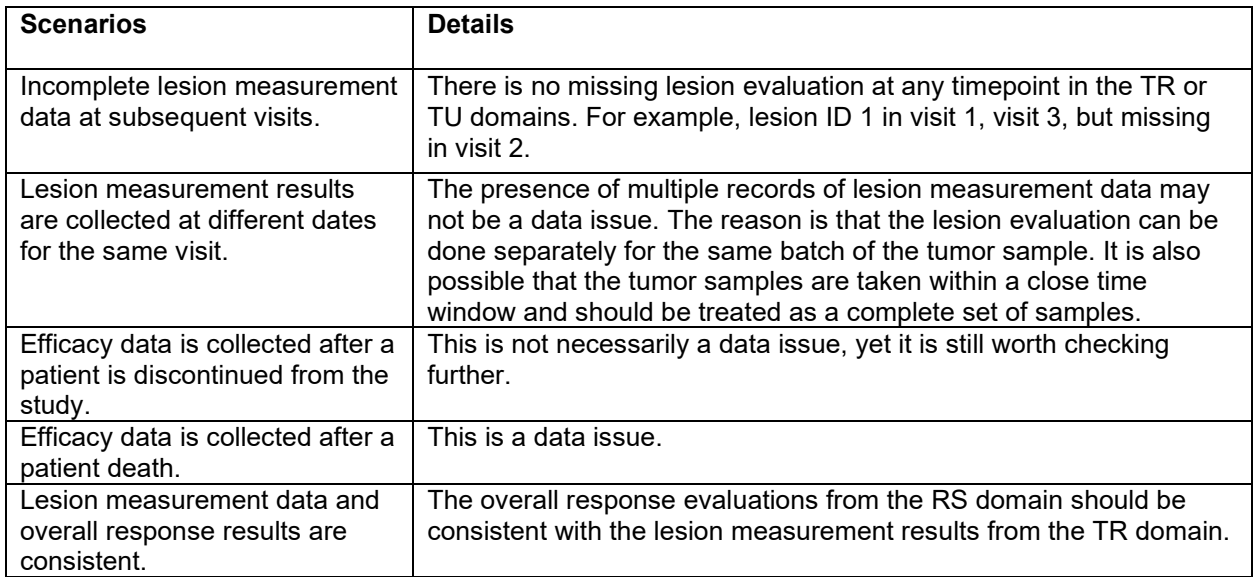

## **DATA PREPARATION**

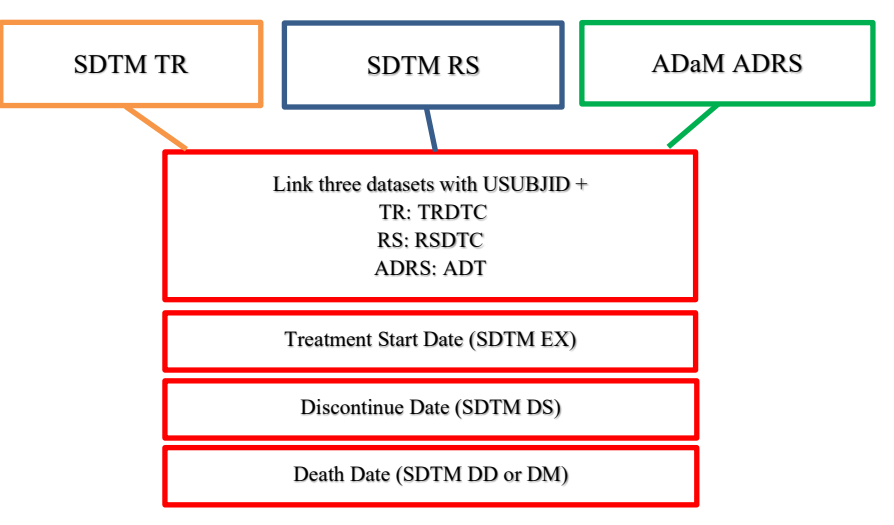

#### **TR Domain - Transpose dataset from vertical to horizontal**

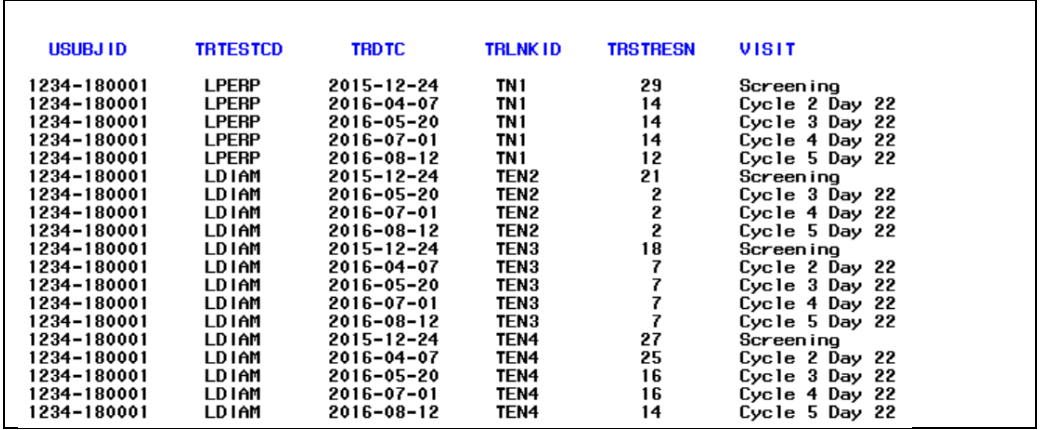

 **Display 4: TR data in vertical shape** 

Use PROC TRANSPOSE to transpose the vertical shape data to horizontal data. The data is transformed to one record per USUBJID, TRDTC, and VISIT. The TRLNKID is transferred to the column name, and the lesion size, TRSTRESC, is the data value.

```
proc transpose data=sdtmdata out=tempdata ; 
        by usubjid trdtc visit;
        var trstresc;
        id trlnkid;
run;
    USUBJ ID
                     TRDTC
                                  VISIT
                                                      TN1
                                                              TEN<sub>2</sub>
                                                                       TEN<sub>3</sub>
  1234-180001
                   2015-12-24
                                  Screening
                                                      29
                                                               21
                                                                        18
  1234-180001
                                  Cycle 2 Day 22<br>Cycle 3 Day 22
                   2016-04-07
                                                      14
                                                                         7
  1234-180001
                   2016 - 05 - 2014
                                                                2
                                                                         7
  1234-180001
                                                                2<br>2
                   2016-07-01
                                  Cycle 4 Day 22
                                                      14
                                                                         7
  1234-180001
                   2016-08-12
                                  Cycle 5 Day 22
                                                      12
                                                                         7
```
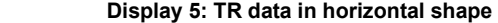

The horizontal data helps eyeball check the incomplete lesion data. From Display 5, The TRLNKID value 'TEN2' has a missing record in the Visit 'Cycle 2 Day 22' batch.

TEN<sub>4</sub>

27

25<br>16

16

 $14$ 

#### **RS Domain - Take Overall Response result from the dataset**

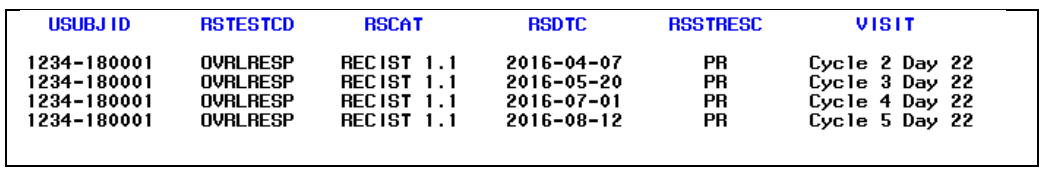

 **Display 6: RS data** 

For studies with both RECIST 1.1 and iRECIST criteria to evaluate the overall response, the RS domain has multiple records of the overall response. In this case, the PROC TRANSPOSE procedure should be used to transpose the vertical shape data to horizontal data.

**ADRS - Take Best Overall Response result from the dataset** 

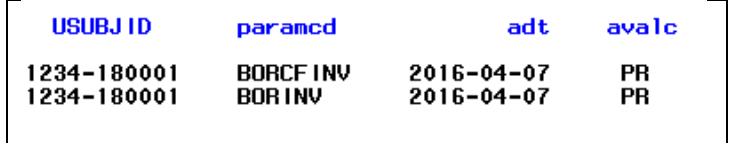

 **Display 7: ADRS data** 

The ADaM dataset ADRS is our company's tumor response analysis data set. It contains the best overall response, a critical endpoint. Since one study can use different criteria, response evaluation source or methods, there could be one best overall response for each of these criteria. Dataset ADRS can have multiple PARAMCDs which contain best overall response information.

## **CREATE VISUALIZATION REPORT IN EXCEL FILE FORMAT WITH DYNAMIC LINKS**

### **Step 1: Create Data for the Cover Page**

```
Create a USUBJID listing.
```

```
 proc sort data=dm out=subj(keep=usubjid ) nodupkey;
    by usubjid;
 run;
 data cover; 
   set subi;
    label usubjid='USUBJID List'; 
 run;
```
### **Step 2: Initial ODS TAGSETS.EXCELXP to create an excel file**

```
 TITLE; 
 FOOTNOTE;
ods all close;
 ods listing close;
 ods tagsets.excelxp path="&outpath.\" file="&outfilename" style=Printer 
     options(absolute_column_width='10'
            autofit height='yes'
              autofilter='all'
             Center Horizontal = 'Yes'
             Embed Titles once = 'yes'embedded titles="yes"
              Embedded_Footnotes = 'yes'
              fittopage='yes'
              frozen_headers='yes'
              gridlines='yes' 
              orientation='landscape'
              pagebreaks = 'yes'
              pages_fitwidth='1'
             Print Footer = ' '
             Row_Repeat='header');
 ods tagsets.excelxp 
        options(sheet_name = "Cover Page"
                absolute column width='20');
```
**Step 3: Create a cover page with a dynamic link connecting to the ' 'patient's profile**

```
 proc report data=cover ; 
      column usubjid flag ;
      define usubjid / display;
      define flag / display;
      compute usubjid / character length=200;
          urlstring= "#'"||strip(usubjid)||"'!A1";
          call define(_col_, 'URL', urlstring);
      endcomp;
 run;
```
### **Step 4: Assign individual macro parameters to every USUBJID**

```
 proc sql noprint;
   select count (distinct usubjid) into : subn
    from subj;
   select usubjid into :usub1 - :usub%eval(&subn.)
    from subj;
 quit;
```
**Step 5: Create patient's individual profile with dynamic link connecting back to cover page**

```
 %do i=1 %to %eval(&subn.);
    data p&i.; 
      set subj (where=(usubjid="&&usub&i."));
   run;
```
- *Tumor size data one row per [ patient + date ]*
- *Create warning flag for missing lesion data*
- *Create warning flag when multiple dates for the same visit may not be an issue*
- *Combine Best Response data with Tumor Size data by [patient + date ]*
- *Create a warning flag for unreasonable death or discontinuation date*
- *Append Treatment Start Date + Response / Tumor Size Data + Discontinue Date + Death Date*

```
 %do i=1 %to %eval(&subn.);
    title link="#'Cover Page'!A1" "Back to Cover Page";
   footnote1 j=1 f='Times New Roman' h=10pt bc=y "Data Issue 1: ...";<br>footnote2 j=1 f='Times New Roman' h=10pt bc=v "Data Issue 2: ...";
    footnote2 j=l f='Times New Roman' h=10pt bc=y "Data Issue 2: …";
   footnote3 j=1 f='Times New Roman' h=10pt bc=y "Data Issue 3: ...";
    footnote4 j=l f='Times New Roman' h=10pt bc=y "Data Issue 4: …";
    ods tagsets.excelxp 
        options(sheet_name = "&&usub&i."
                  print_header = "&&usub&i."
                 absolute_column_width="&&column_width__&i"
                 );
    proc print data=all_&i noobs label 
         style(header)={font size=8pt}
         style(data) = {font size=8pt} font_style= Roman
```

```
 run;
 %end;
 ods tagsets.ExcelXP close;
 ods listing ;
```
## **MACRO FEATURES**

This macro consists of the following parameters.

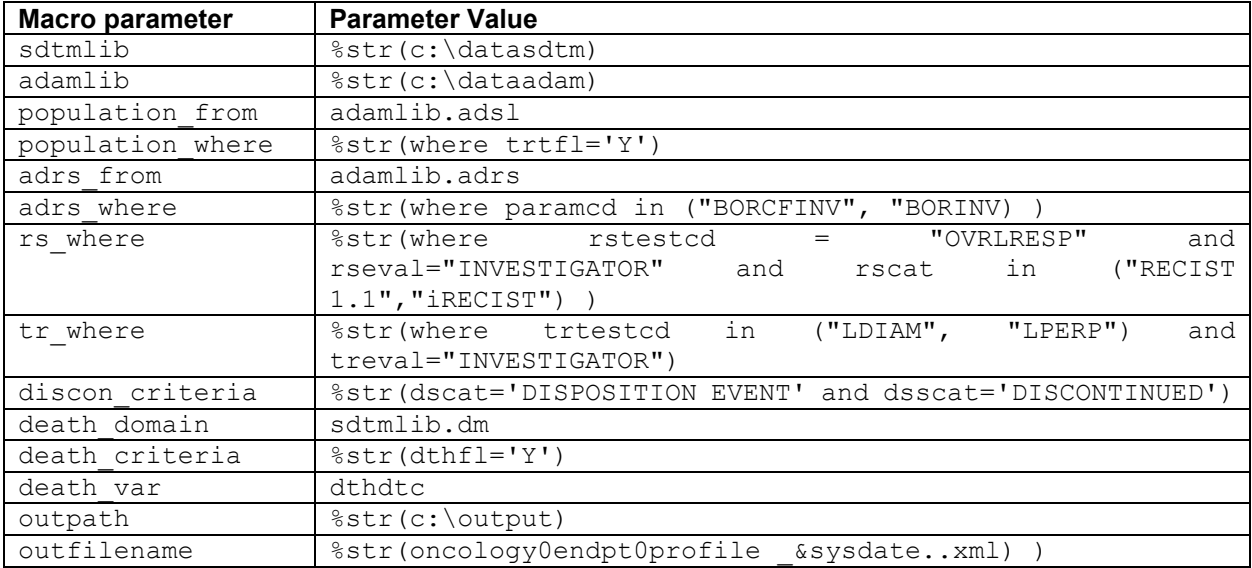

## **VISUALIZATION REPORT**

The visualization report contains one **cover page** and **individual reports** for each patient.

The cover page has two columns, "USUBJID List" and "Issue". The "USUBJID List" column lists each patient ID with a hyperlink. Upon clicking the patient ID, an individual report will open for that patient. The "Issue" column would show a "Warning" when a data issue is detected.

| AutoSave (O Off)<br>oncology0endpt0profile_adrs_mockdata_03NOV21.xml v<br>⊞<br>としく ロー<br>Q<br>Search<br>$\overline{\nabla}$ |                                              |                     |                                                            |                                          |      |                      |              |      |             |             |   |             |    |
|----------------------------------------------------------------------------------------------------|----------------------------------------------|---------------------|------------------------------------------------------------|------------------------------------------|------|----------------------|--------------|------|-------------|-------------|---|-------------|----|
|                                                                                                    | File<br>Home                                 | Insert              | Page Layout                                                | Formulas                                 | Data | Review               | View         | Help | Acrobat     | Script Lab  |   |             |    |
|                                                                                                    |                                              |                     |                                                            |                                          |      |                      |              |      |             |             |   |             |    |
| A1                                                                                                    | $\bar{\mathbf{v}}$                           | $\times$            | fx<br>✓                                                    | <b>USUBJID List</b>                      |      |                      |              |      |             |             |   |             |    |
|                                                                                                    |                                              | A                   |                                                            | B                                        |      |                      | $\mathsf{C}$ | D    | E           | F           | G | H           | Т. |
| 1                                                                                                    |                                              | <b>USUBJID List</b> | $\blacktriangledown$                                       | <b>Issue</b>                             |      | $\blacktriangledown$ |              |      |             |             |   |             |    |
| $\overline{2}$                                                                                                    | 1234-110003                                  |                     |                                                            |                                          |      |                      |              |      |             |             |   |             |    |
| 3                                                                                                    | 1234-110101                                  |                     |                                                            |                                          |      |                      |              |      |             |             |   |             |    |
| 4                                                                                                    | 1234-120001                                  |                     |                                                            |                                          |      |                      |              |      |             |             |   |             |    |
| 5                                                                                                    | 1234-120201                                  |                     |                                                            | Warning                                  |      |                      |              |      |             |             |   |             |    |
| 6                                                                                                    | 1234-120202                                  |                     | file:///C:\Users\chenhue\OneDrive -                        |                                          |      |                      |              |      |             |             |   |             |    |
| 7                                                                                                    | 1234-130001                                  |                     | Merck Sharp & Dohme,                                       |                                          |      |                      |              |      |             |             |   |             |    |
| 8                                                                                                    | 1234-130003                                  |                     | Corp\homedrive_data\paper\<br>ChkOncologyEndpoints\output\ |                                          |      |                      |              |      |             |             |   |             |    |
| 9                                                                                                    | 1234-130004                                  |                     | oncology0endpt0profile adrs                                |                                          |      |                      |              |      |             |             |   |             |    |
| 10 <sup>°</sup>                                                                                                    | 1234-130005                                  |                     | mockdata 03NOV21.xml -                                     |                                          |      |                      |              |      |             |             |   |             |    |
| 11                                                                                                    | 1234-130013                                  |                     | Click and hold to select this cell.                        | '1234-120201'!A1 - Click once to follow. |      |                      |              |      |             |             |   |             |    |
| 12                                                                                                    | 1234-130015                                  |                     |                                                            |                                          |      |                      |              |      |             |             |   |             |    |
|                                                                                                    | 13 1234-130017                               |                     |                                                            |                                          |      |                      |              |      |             |             |   |             |    |
|                                                                                                    | 14 1234-150003                               |                     |                                                            |                                          |      |                      |              |      |             |             |   |             |    |
| 15                                                                                                    | 1234-150103                                  |                     |                                                            |                                          |      |                      |              |      |             |             |   |             |    |
| 16                                                                                                    | 1234-150104                                  |                     |                                                            |                                          |      |                      |              |      |             |             |   |             |    |
| 17                                                                                                    | 1234-150203                                  |                     |                                                            |                                          |      |                      |              |      |             |             |   |             |    |
| 18                                                                                                    | 1234-150204                                  |                     |                                                            |                                          |      |                      |              |      |             |             |   |             |    |
|                                                                                                    | 19 1234-150301                               |                     |                                                            | Warning                                  |      |                      |              |      |             |             |   |             |    |
|                                                                                                    | 20 1234-150303                               |                     |                                                            |                                          |      |                      |              |      |             |             |   |             |    |
|                                                                                                    | 21 1234-160001                               |                     |                                                            |                                          |      |                      |              |      |             |             |   |             |    |
|                                                                                                    | 22 1234-160101                               |                     |                                                            | Warning                                  |      |                      |              |      |             |             |   |             |    |
|                                                                                                    | 23 1234-160301                               |                     |                                                            |                                          |      |                      |              |      |             |             |   |             |    |
|                                                                                                    | 24 1234-180001                               |                     |                                                            |                                          |      |                      |              |      |             |             |   |             |    |
|                                                                                                    | 25 1234-180002                               |                     |                                                            |                                          |      |                      |              |      |             |             |   |             |    |
|                                                                                                    | 26 1234-180003                               |                     |                                                            | Warning                                  |      |                      |              |      |             |             |   |             |    |
|                                                                                                    |                                              | <b>Cover Page</b>   | 1234-110003                                                | 1234-110101                              |      | 1234-120001          | 1234-120201  |      | 1234-120202 | 1234-130001 |   | 1234-130003 |    |
|                                                                                                    | Disnlay 8: Visualization Report - Cover Page |                     |                                                            |                                          |      |                      |              |      |             |             |   |             |    |

**Display 8: Visualization Report – Cover Page**

The individual report includes three parts. The first part is a top row "Back to Cover Page" with a hyperlink. Upon click, it will close the individual report and open to cover page. This hyperlink helps to check other patient information conveniently. The second is the patient profile information, including patient ID, data issue, date, day relative to the treatment start date, important events (treatment start, death, discontinuation), lesion size from TR domain, RECIST1.1 and/or iRECIST result from RS domain. In addition, there is more information from ADRS, such as confirmed best overall response and unconfirmed best overall response. The third includes comments for data issues, which will explain the four types of issues.

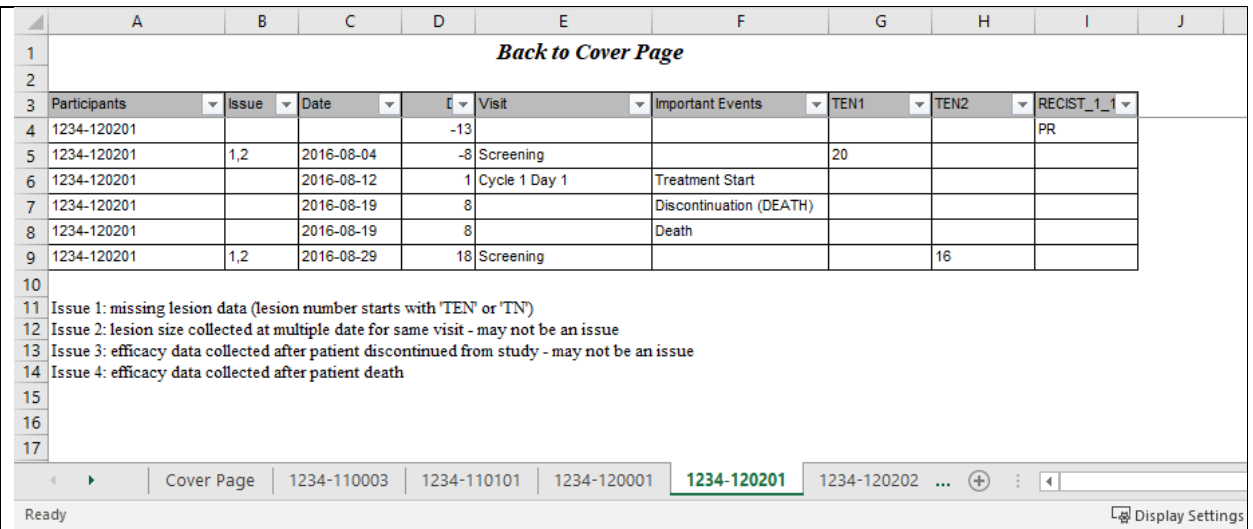

**Display 9: Visualization Report – Individual Reports Page**

## **APPLICATIONS OF THE VISUALIZATION REPORT**

The visualization report can help statistical programmers to check the key oncology efficacy analysis results, such as overall response and tumor size results during their development work. In our company, the ADRS analysis dataset has overall response results, and the ADTL analysis dataset has tumor size results. Discrepancies in any dataset between the developing programmer and the validation programmer may consume both programmers' time and effort to investigate the causes of the differences. When a patient's sum value of target lesions in longest diameter in ADTL from the development dataset is different from the validation dataset, a direct and efficient debug way is to look at all lesion size evaluation results across different visits of that patient. Simply pulling up this visualization report can quickly identify the issue's root.

## **CONCLUSION**

The visualization report is a powerful tool for clinical programmers to understand the oncology study efficacy data when working on oncology efficacy datasets. Also, it helps clinicians and statisticians track patients tumor assessments history and the related disease responses more quickly. This paper introduces the related oncology efficacy data, the possible data issues in-and-between domains, and presents the macro developed to create efficacy visualization report in excel format.

## **REFERENCES**

### **CDISC SDTM and ADaM Standards**

SDTM - CDISC SDTM Implementation Guide 3.2

### **Oncology Criteria**

• RECIST 1.1 and iRECIST **-** [RECIST \(eortc.org\)](https://recist.eortc.org/) - The official site of the RECIST Working Group

### **Proceedings**

- Chen, J., 2018. "SAS Macros to check and solve common problems in Oncology studies" Proceedings of PharmaSUG China 2018. [\(https://www.lexjansen.com/pharmasug-cn/2018/AD/Pharmasug-China-2018-](https://www.lexjansen.com/pharmasug-cn/2018/AD/Pharmasug-China-2018-AD08.pdf) [AD08.pdf](https://www.lexjansen.com/pharmasug-cn/2018/AD/Pharmasug-China-2018-AD08.pdf) )
- Wang, H., Xiao, K., 2017. "Where Is the Link Broken Another Look at SDTM Oncology Tumor Packages" Proceedings of PharmaSUG 2017. [\(https://www.lexjansen.com/pharmasug/2017/DS/PharmaSUG-](https://www.lexjansen.com/pharmasug/2017/DS/PharmaSUG-2017-DS07.pdf)[2017-DS07.pdf](https://www.lexjansen.com/pharmasug/2017/DS/PharmaSUG-2017-DS07.pdf) )
- Wu, W., Dai, X., Gao, L., 2014. "Graphical Representation of Patient Profile for Efficacy Analyses in Oncology" Proceedings of PharmaSUG 2014. [\(https://www.lexjansen.com/pharmasug/2014/DG/PharmaSUG-](https://www.lexjansen.com/pharmasug/2014/DG/PharmaSUG-2014-DG02.pdf)[2014-DG02.pdf](https://www.lexjansen.com/pharmasug/2014/DG/PharmaSUG-2014-DG02.pdf) )

## **ACKNOWLEDGMENTS**

The authors would like to thank the management team of Merck & Co., Inc., Kenilworth, NJ, USA, for their advice on this paper/presentation.

## **CONTACT INFORMATION**

Your comments and questions are valued and encouraged. Contact the authors at:

Lily Zhang Merck & Co., Inc., Kenilworth, NJ, USA e-mail: lily\_zhang2@merck.com

Yixin Ren Merck & Co., Inc., North Wales, PA, USA e-mail: vixin.ren@merck.com

Huei-Ling Chen Merck & Co., Inc., Kenilworth, NJ, USA e-mail: huei-ling\_chen@merck.com

## **TRADEMARK**

SAS and all other SAS Institute Inc. products or service names are registered trademarks or trademarks of SAS Institute Inc. in the USA and other countries. ® indicates USA registration.

Other brand and product names are trademarks of their respective companies.